# **Goxy-ASE**

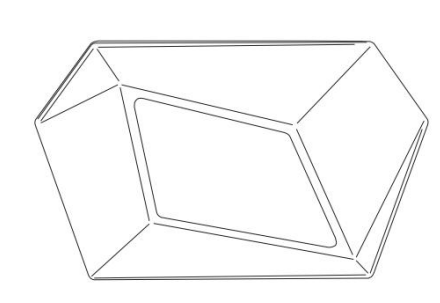

## 取扱説明書

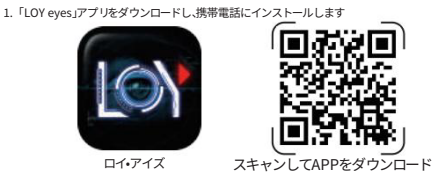

2.APPが必要なときに権限を許可します

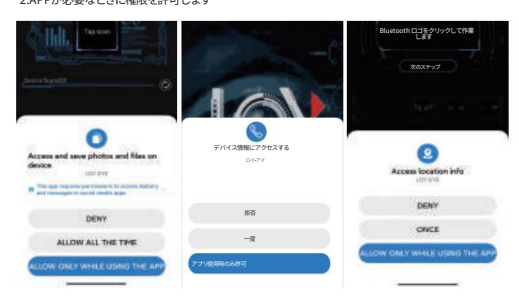

## 4. 「素材」をクリックしてプレイリ **b.自作プログラム**

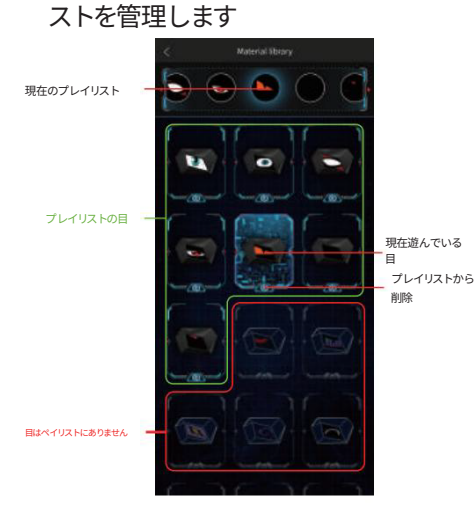

製品導入 (�)製品パラメータ

# $20cm$  $\frac{1}{22cm}$   $\frac{9cm}{2}$

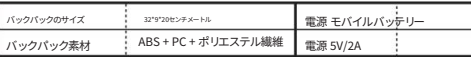

- LED スクリーンを曲げないでください。湿気の多い環境では LED を避けてください。
- 精密電子部品が含まれているため、乾燥した状態で保管してください
- **←** LEDスクリーン部分を強く押す必要はありません
- $\bullet$ 鋭利な物体でバックパックを傷つけないようにしてください
- バックパックを腐食性物質にさらさないでください
- $\Omega$ 正規メーカーのモバイルバッテリーをご使用ください
- $\bullet$ バックパック内のQRコードを保存してください

### 1.使用上の注意 **b.B.Bluetoothを接続する**

バックパックを操作するには、APP を Bluetooth に接続する必要があります。 2 つの接続方法(携帯電話の GPS と Bluetooth をオンにする必要があります)

 $-$ QRコード スキャンボタンをクリックし、バッ クパックのQRコードをスキャンして バインドします 方法 � 接続をスキャンするBluetooth アイコンをクリッ

Bluetooth デバイス番号をクリック するだけでデバイスに接続できます。

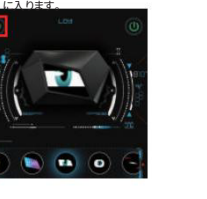

方法2 リスト接続

Bluetooth アイコンをクリック して Bluetooth 接続ページ

クして Bluetooth 接続ページ に入ります

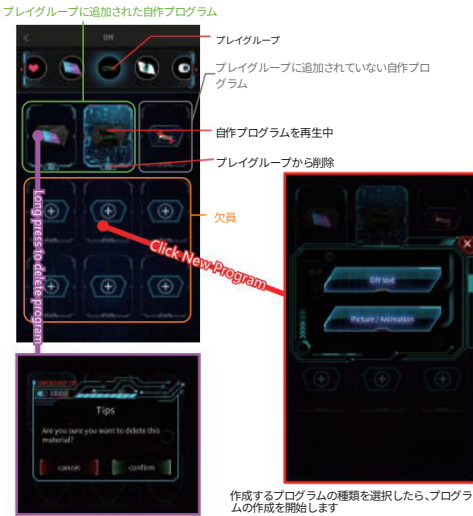

(�) 異なる目/写真を表示するためのAPP制御。

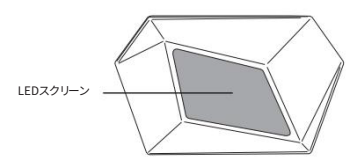

(�)画面には�V/�Aの電源が必要です。バッグの中にあるUSB電源ポートを見つけて モバイルバッテリーに接続すると、画面が点灯します。

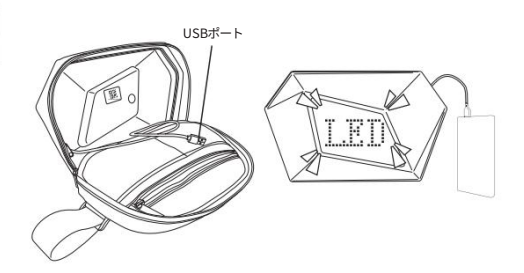

### �.アプリ機能

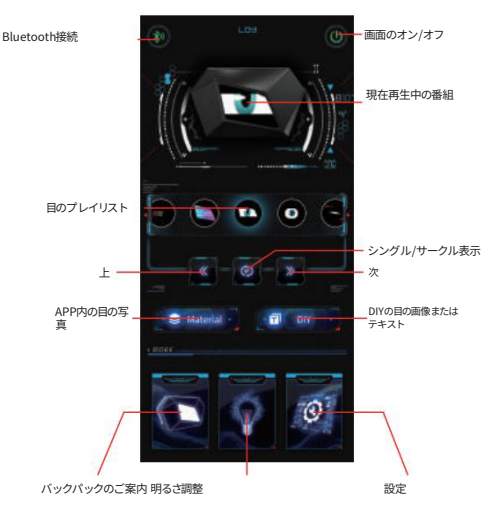

�.セットアップ

ポート

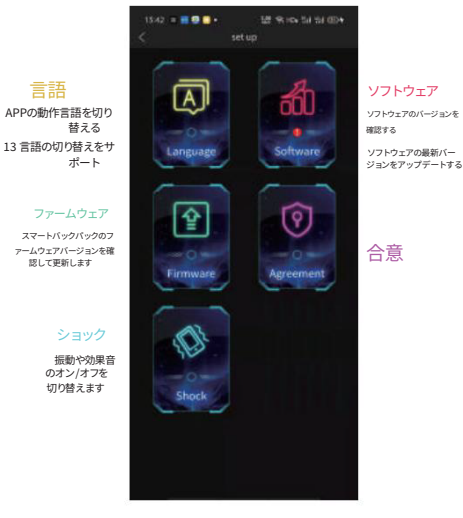